## Familysearch.org NAVIGATING THE FAMILY TREE

Gordon Rouse 2016

Over the last couple of years there have been many changes to family search.org. It seems that every time you start to work on the site there's a new icon, help note, or new drop-down menus. There are various parts to the familysearch.org website but we will be dealing with the family tree portion and how to navigate through it to make the experience of using it a lot easier.

For this class it is advisable (but not a requirement) that you sign up with a free account on family search and get your family tree started. The first part we will go over is the main family tree page. On this page we will explain what the different icons and menus are, what they'll do for you, and how to access them. The main menus and icons on this page deal with the various ways to display your family tree, the help section which includes a nice learning section with videos and articles, the "what's new" section, and the icon index.

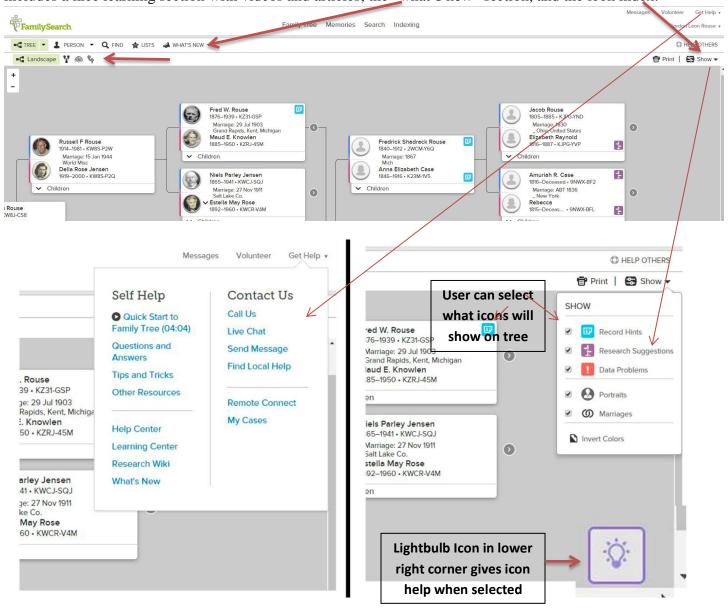

Next we will access the detail page of an individual and go through the features on it. Here we will show how to insert information that was found, change information that was not entered correctly, attach sources, among other features.

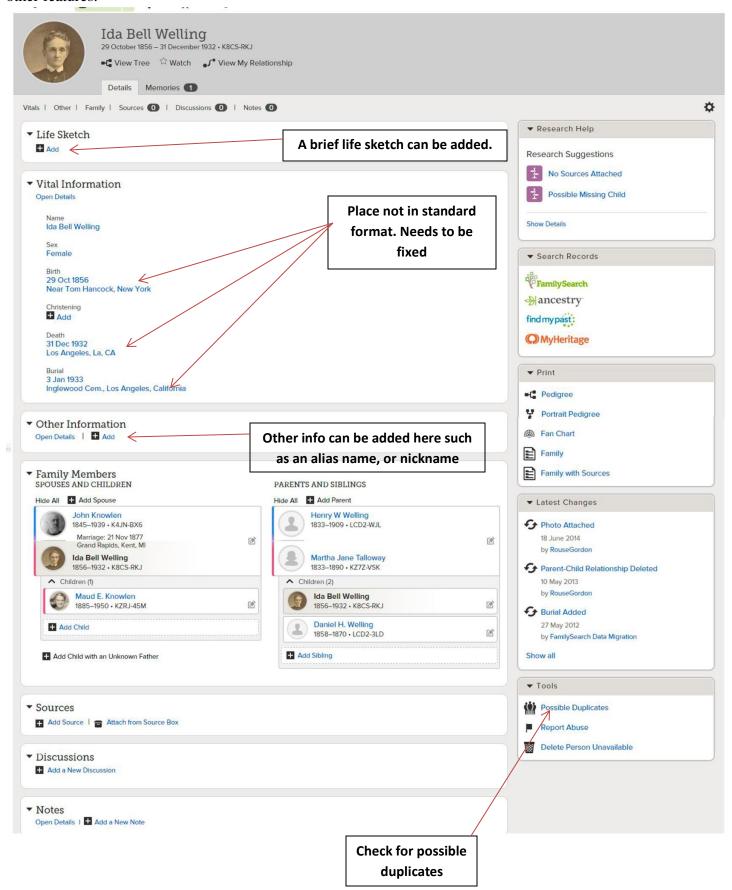

One problem people need help with is how to make a fix when a person is entered in the wrong place. This is not that hard to fix. The most important thing to be remembered for this is **DO NOT DELETE ANYBODY**. We separate them from that relationship and then insert them in the right place.

Probably one of the most import functions to understand is the "search for duplicates" and to merge two records together. Sometimes when you scan your family tree there might be (for example) a duplicate marriage listed. The two people might have the same name but different record numbers (every name on family search.org is assigned a record number. This helps greatly when merging or changing people around). When comparing two names that you are deciding whether to merge, it is very important to make sure that they are the same person. Just because the name is the same does not mean it's the same person. If there is enough information that matches between the two and it is a sure match then they can be merged to make one record. If there is any doubt at all or there is not enough information, the two should not be merged. It will not hurt to have a duplicate listed rather than merging two different people. If there is anything that is learned in this class the most important thing would be: If there is not enough information to merge the two names **DO NOT MERGE THEM.** 

The features covered here are just some of the main ones. There are many other features of the family tree. In the class we will try to discuss as many features as time will allow.

It is recommended that in addition to having your family tree on this website or other websites such as ancestry.com you should have a standalone genealogy program on your computer to keep your data. Many people ask "why do I need that? It's all online". The answer is that other people can change the information in family tree on the website, or there could be a rare computer glitch which could lose various bits of information. For this reason it is a good idea to have a standalone program with all your family history information, copies of your documents, photos, and sources on your home computer.

Like a living tree the family tree section on the website is continually growing. Hopefully we can all do our part of entering the right information so our family trees can continue to grow strong and right.